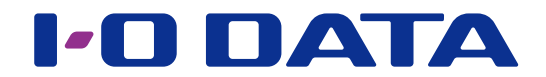

# HDL-H へデータ移行する

### ネットワーク接続ハードディスク HDL-H シリーズ H/XR/XV 移行パッケージ

#### ご注意

●事前に本パッケージの追加をおこなってください。パッケージの追加方法は、【画面で見るマニュアル】をご覧くだ さい。

### <span id="page-0-0"></span>INDEX

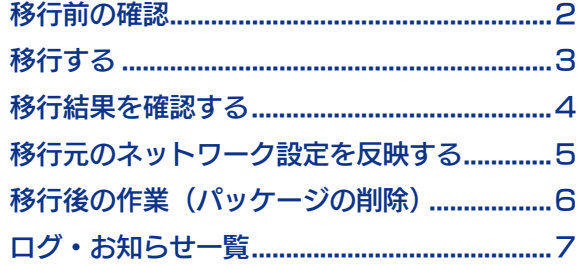

## <span id="page-1-0"></span>移行前の確認

本パッケージは、HDL-H、XR、XV の各シリーズ ( 以後、移行元と呼びます ) の共有フォ ルダーの構成、各共有フォルダー、一部の設定を HDL-H シリーズ ( 以後、移行先と呼び ます ) に移行するために使用します。

#### ユーザー、グループ、共有フォルダーの設定

ユーザー、グループ、共有フォルダーの各設定について、移行元と移行先それぞれに設定が行われている場合、いな い場合により処理が異なります。

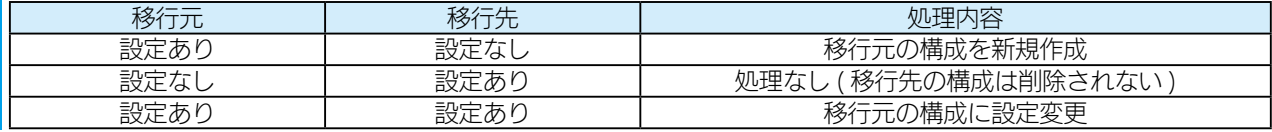

#### 移行されない設定

- ●以下の設定は移行されません。
- ・RAID モード ( 暗号化設定含む )
- ・NarSuS 設定
- ・管理者設定
- ・クラウド同期、FTP、AppleShare を除くパッケージ設定 ( ただし、Dropbox の設定は保存されません )
- ・USB ポート 1 以外のモード設定

●以下の設定が有効に設定されている場合は無効に変更します。

- ・バックアップ / データコピーのスケジュール設定
- ・共有フォルダーのレプリーケション設定
- ・電源のスケジュール終了設定
- HDL-XR、XV シリーズから移行する場合、以下の設定も移行されません。
- ・バックアップ
- ・共有フォルダーのクラウド同期設定
- ・iobb.net
- ・リモートリンク
- ・DLNA 設定
- ・net.USB 設定
- ・レプリケーション

#### 移行されないフォルダー

- ・LAN DISK Manual
- ・LAN DISK Log
- $\cdot$ usb $1 \sim 4$
- ・esata1
- ・tmadmin
- ・削除できない共有フォルダー(移行元が HDL-H シリーズの場合のみ)

#### ご注意

●移行先には、移行元のファイルをコピーするため十分な空き容量が必要です。

●移行元と移行先に同名のファイル・フォルダーが存在する場合、移行元のファイル・フォルダーで上書きされます。 移行先にのみ存在するファイル・フォルダーは削除されません。

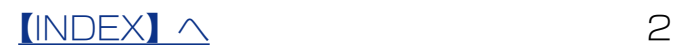

#### <span id="page-2-0"></span>移行する 移行元、移行先が同じネットワークに接続されていることを確認する 1 2 移行先の設定画面を開き、 [ データ保守 ] → [H/XR/XV 移行 ] を クリック データ保守 H/XR/XV移行 3 ①設定情報を入力 **TRY's LLOS** 树花 REFRONT NATION スケジュール実行 ※設定内容は以下の [ 設定内容一覧 ] をご確認ください。 有效 多用物 **SEMIPATES** 931 N 93 村村を取付しただけでは本地のネットワーク設定の人が国家、2人の設定、Naomandネットワーク図案、各部設定はままを打ません。ネット<br>内容を制作する場合は、特性完全ネットワークからの、MD、そから手軽性テロキットワーク固定を取りと行ってください。 i pèsa 学生をおいてをする ② [ 設定保存 ] または [ 設定保存して今すぐ実行 ] を クリック

#### ■設定内容一覧

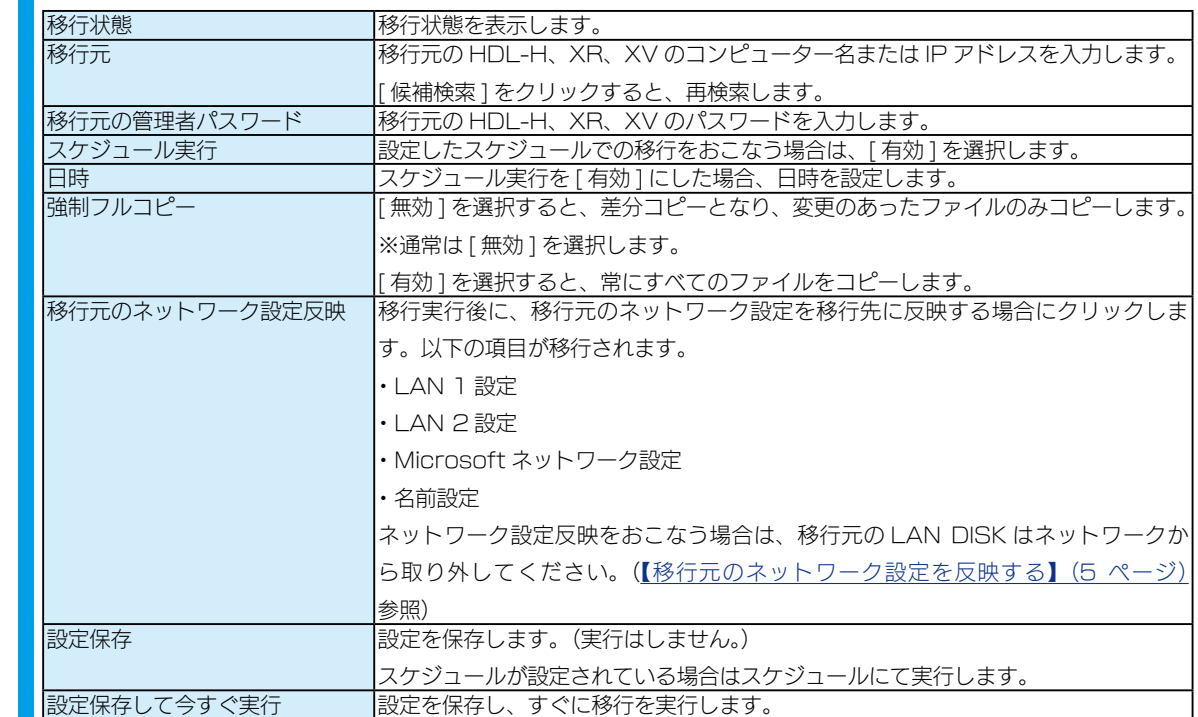

以上で、移行が有効になりました。

#### 移行元を運用しながら、移行する場合

移行元の LAN DISK を運用しながら移行したい場合は、次のように実行します。 ①上記手順を参照し、[ 強制フルコピー ] が [ 無効 ] の設定で移行を実行します。 ②ログファイルを確認しコピーされたファイルが"0"になるまで、①を実行します。 ※ログファイルの確認方法については、【移行結果を確認する】(4ページ)をご覧ください。

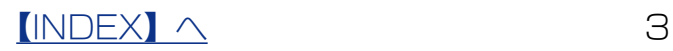

### <span id="page-3-1"></span><span id="page-3-0"></span>移行結果を確認する

移行先の各共有フォルダーの [ hdl-h backup log] に移行結果を記録します。

「(移行実行日時) summary.log」というファイル名のログファイルで内容を確認してく ださい。

※移行中に移行元のファイルを更新した場合などは、[ 強制フルコピー ] を [ 無効 ] にした状態での移行実行後、コピーしたファイ ルが"0"であれば、移行が完了したことになります。

失敗した場合は「(移行実行日時) failed.log」というファイル名のログファイルで、内 容を確認してください。

■ログファイルの内容と対処

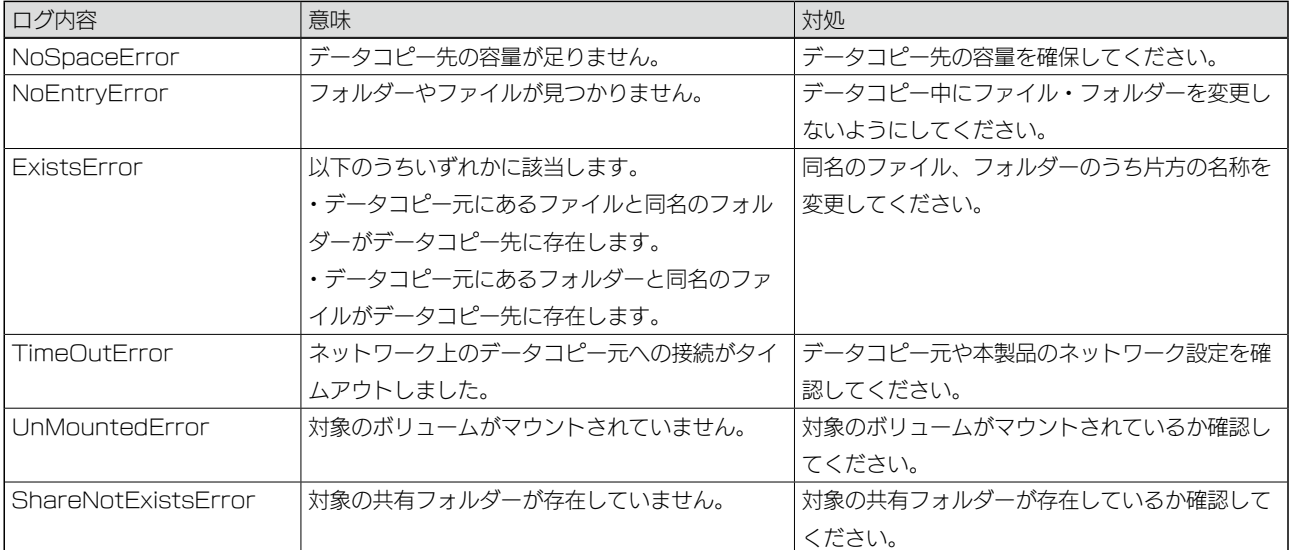

※ログ内容を「Error」で検索し、検索に掛かった場合は対処をご覧ください。

#### 移行中に移行元のデータを削除した場合

移行中に移行元のファイルの移動や削除をおこなうと、移行が失敗となる場合があります。 この場合、ファイルの移動や削除をおこなわないようにして、再度移行を実行してください。

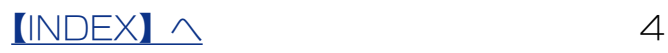

<span id="page-4-1"></span><span id="page-4-0"></span>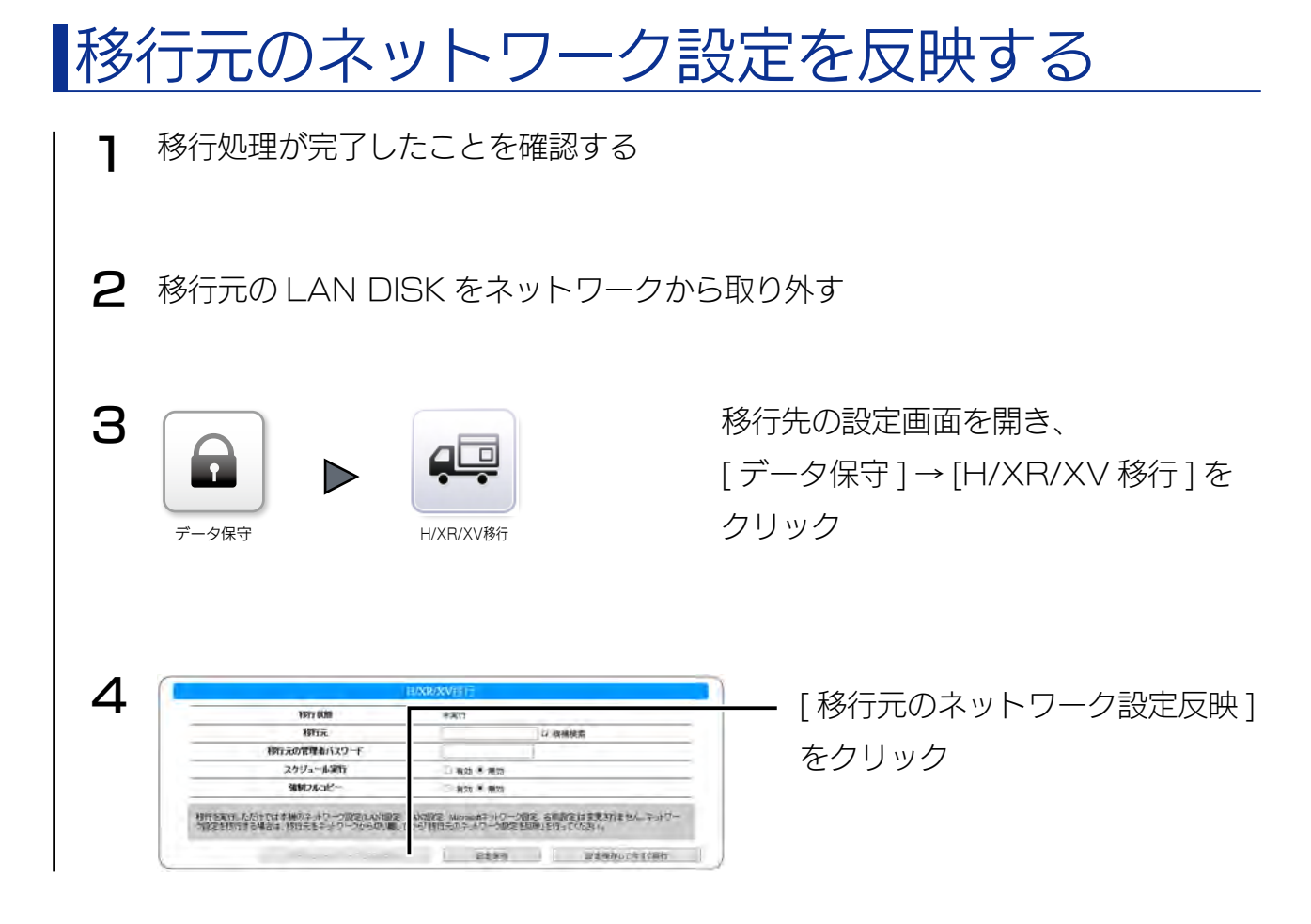

以上で、設定が反映されました。

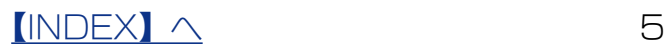

# <span id="page-5-0"></span>移行後の作業(パッケージの削除)

移行後に、誤って移行を実行してしまうことを防ぐため、H/XR/XV 移行パッケージを削 除します。

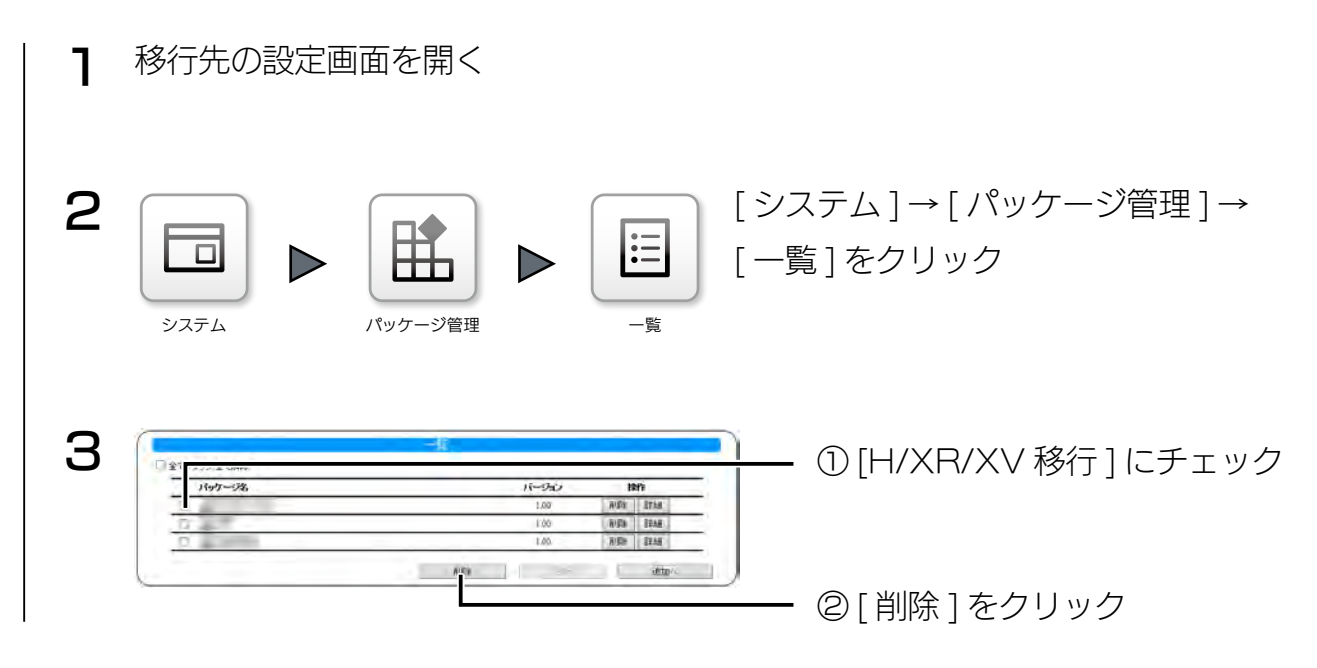

以上で、パッケージの削除は完了です。

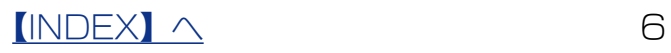

# <span id="page-6-0"></span>ログ・お知らせ一覧

#### ※レベルが [ 情報 ] のメッセージコードは、システムログには表示されません。 ※ SNMP トラップで送信されるメッセージコードには "-" は含まれません。

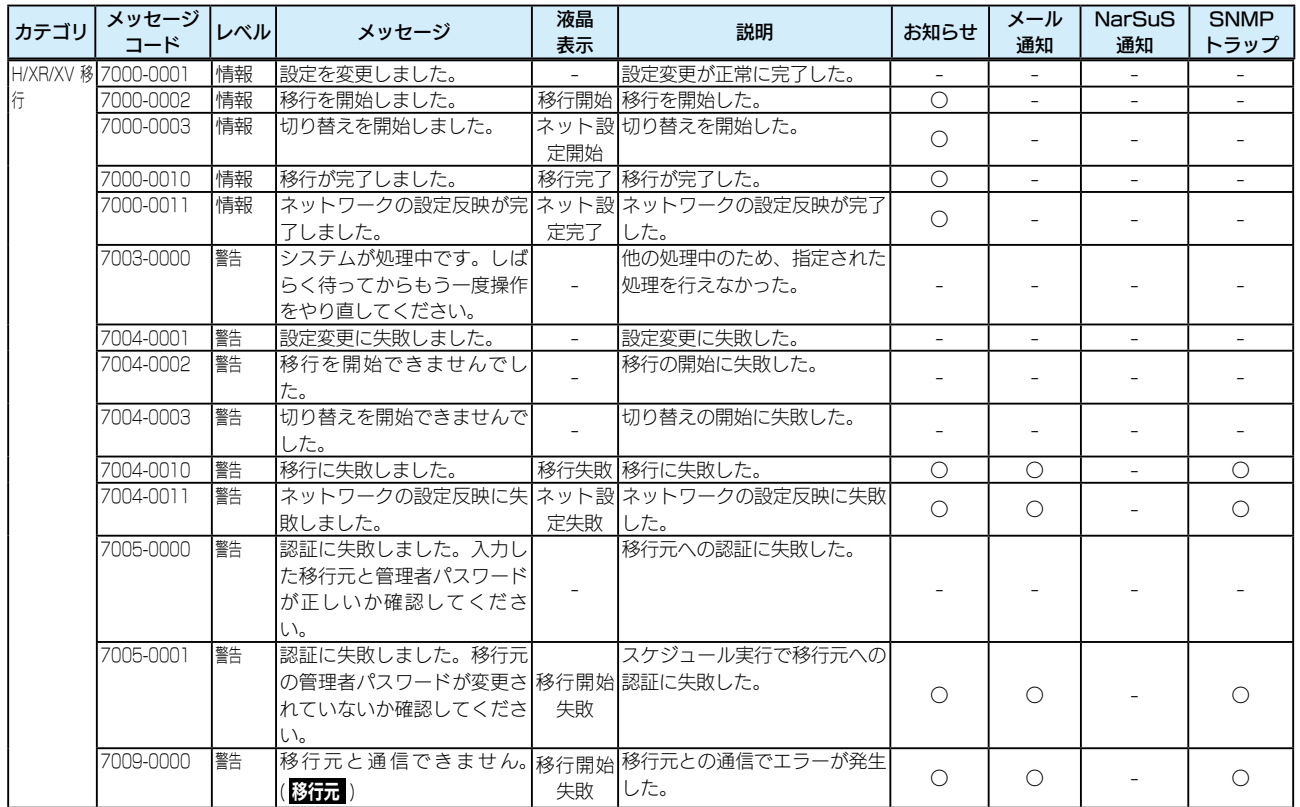